# **Подсистема интеграции с облачной АТС Ростелеком**

Версия 1.0

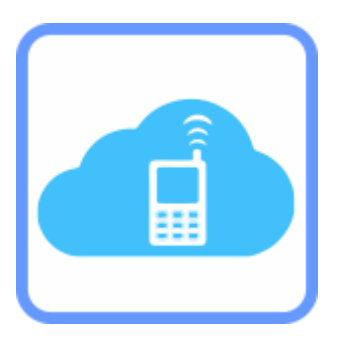

**Руководство пользователя**

© Компания IT-Решения 2021

## **Компания IT-Решения**

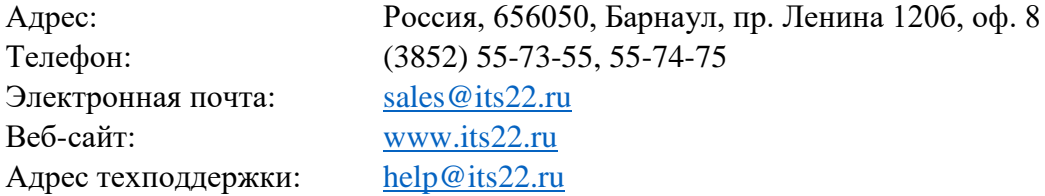

**Разработка и документация:** Моисеенко Евгений

## Содержание

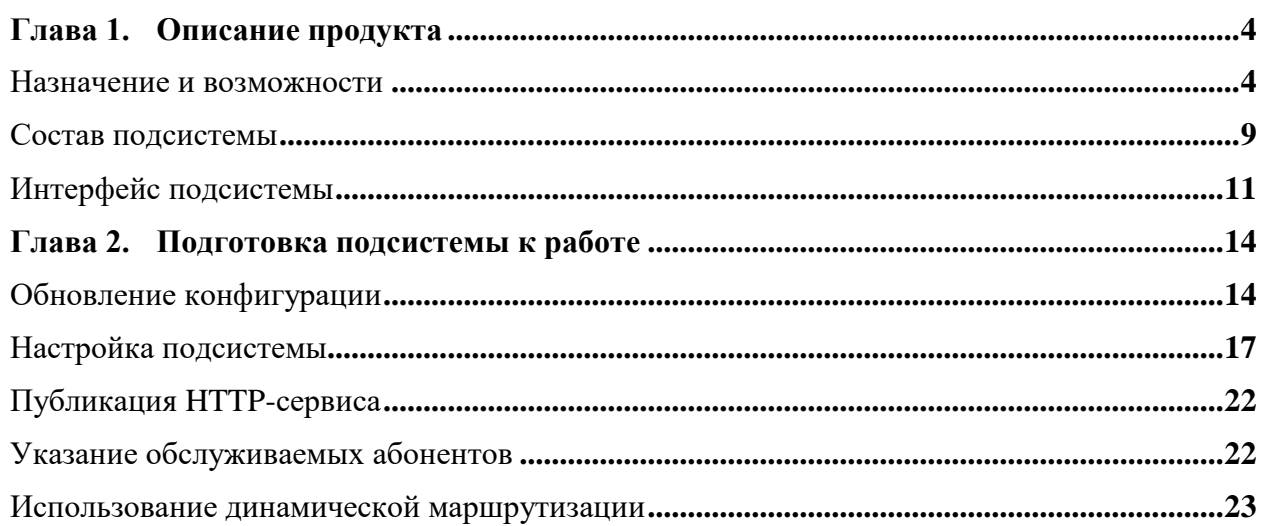

## <span id="page-3-0"></span>**Глава 1. Описание продукта**

#### <span id="page-3-1"></span>Назначение и возможности

Подсистема интеграции с облачной АТС Ростелеком (далее ОАТС) – набор объектов, объединенных в подсистему, предоставляющих возможности управления настройками абонентов и получения в 1С:Предприятие 8 сведений о вызовах.

Получаемые в информационной базе данные ОАТС позволяют:

- оперативно оповещать пользователя о входящем вызове;
- перенаправлять входящий вызов на основного менеджера клиента;
- производить обратный вызов;
- отображать зарегистрированные сведения вызывающего абонента;
- уведомлять о пропущенном вызове;
- регистрировать входящие и исходящие внешние вызовы;
- отображать статистику звонков сотрудников компании;
- получать файлы записей разговоров прямо из программы 1С:Предприятие 8;
- вести журнал событий взаимодействия с ОАТС.

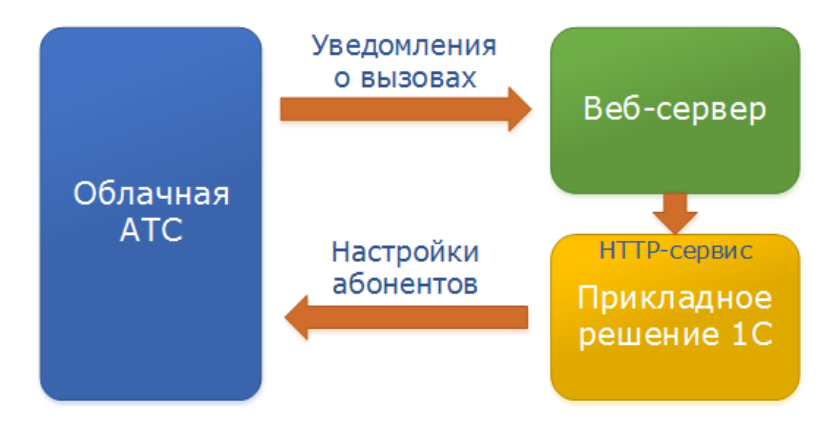

Работа подсистемы реализуется по следующей схеме:

Основная функциональность представлена методами конфигурации, в составе которой реализован HTTP-сервис, обеспечивающий прием уведомлений о совершаемых вызовах в автоматическом режиме (без участия пользователей).

При поступлении входящего вызова пользователю подсистемы отображается всплывающее уведомление с отображением абонента (если определен), а также его номера телефона. Форма и содержание уведомления зависит от вида (текущий звонок, регистрация его документом).

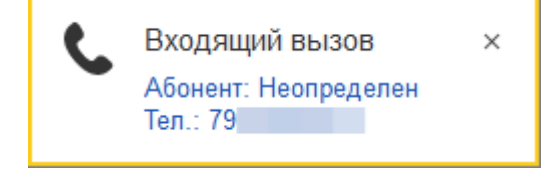

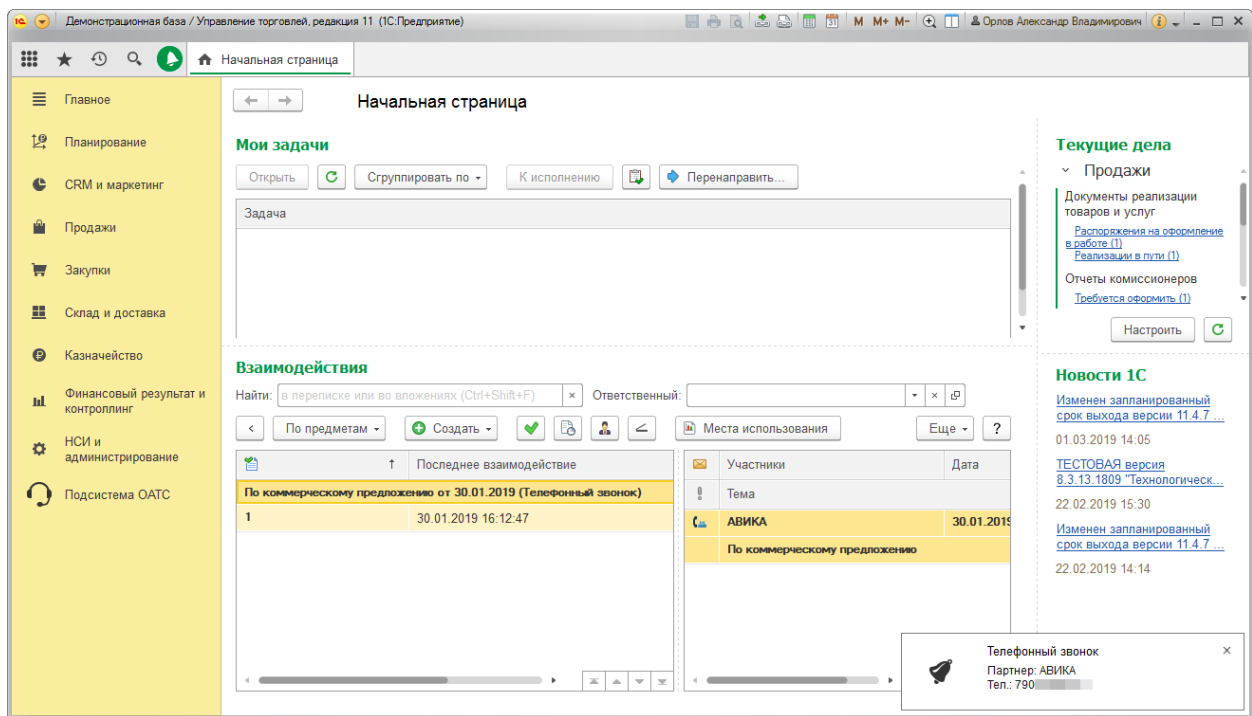

Вариант уведомления о регистрации документа:

При нажатии мышью на уведомление производится связанное действие: активация обратного вызова, открытие карточки контрагента, либо формы зарегистрированного документа.

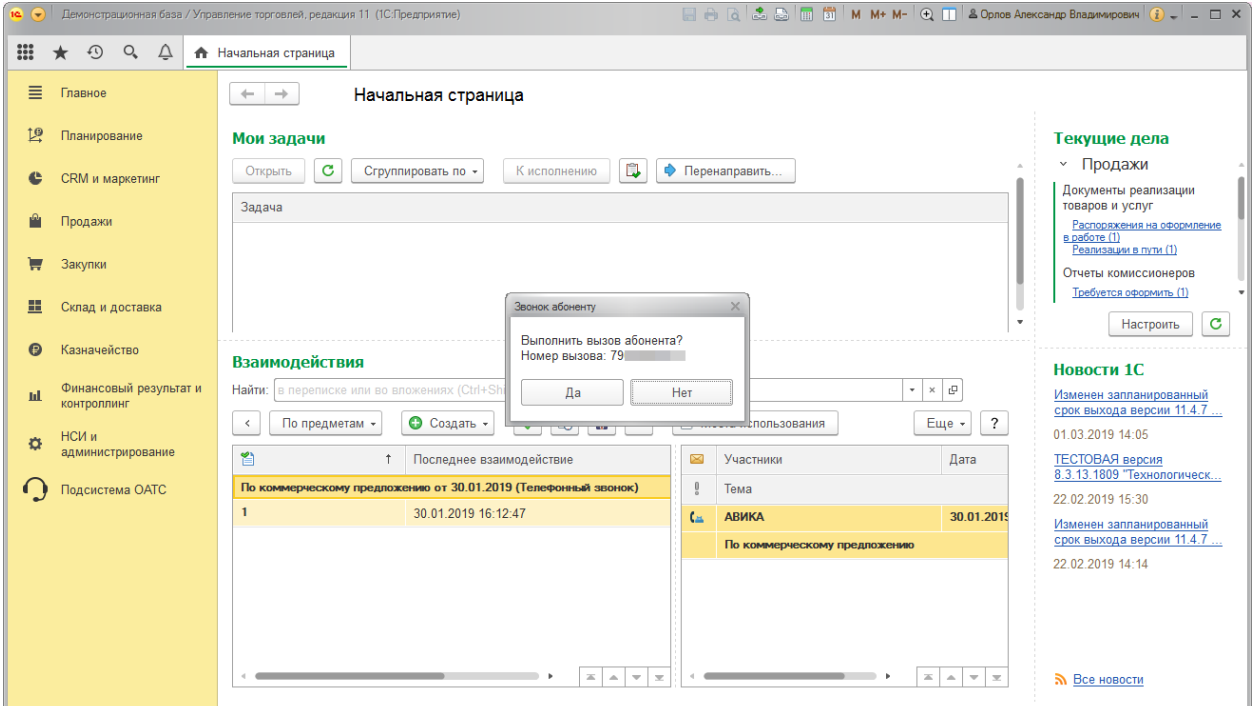

## Для удобства оповещения группируются платформой в списке:

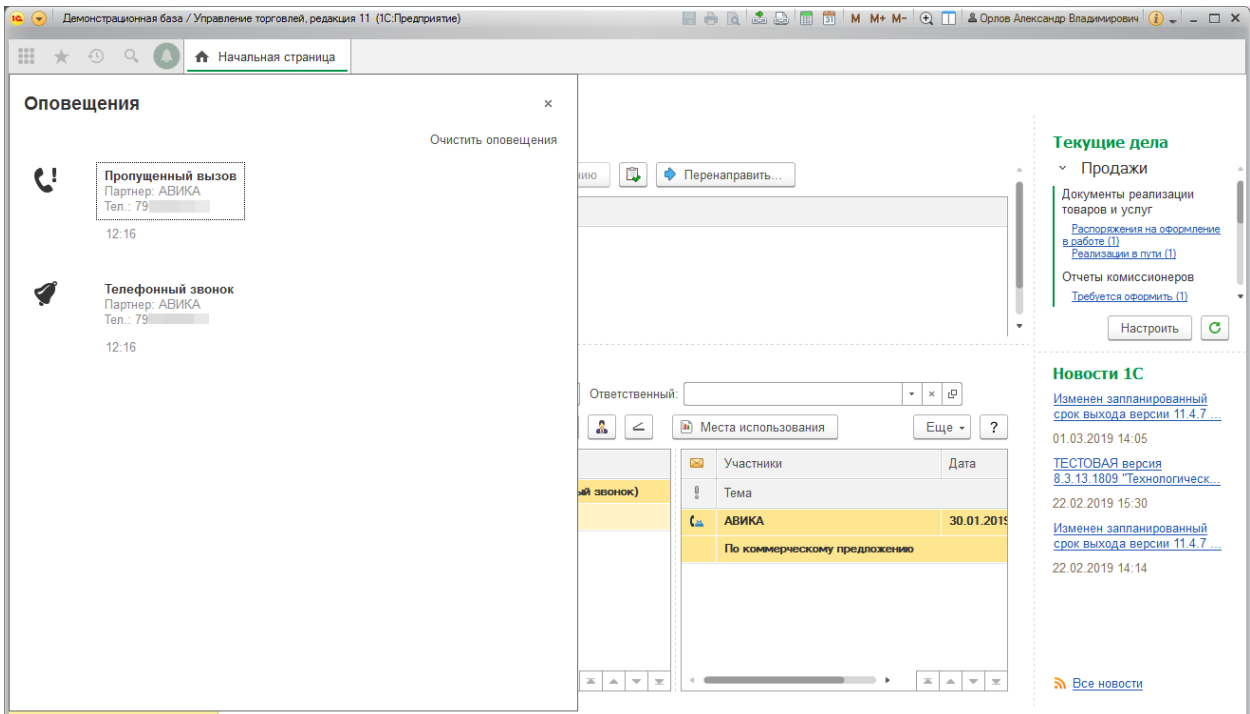

## Для тех списков, где актуален обратный вызов, может быть добавлена такая возможность.

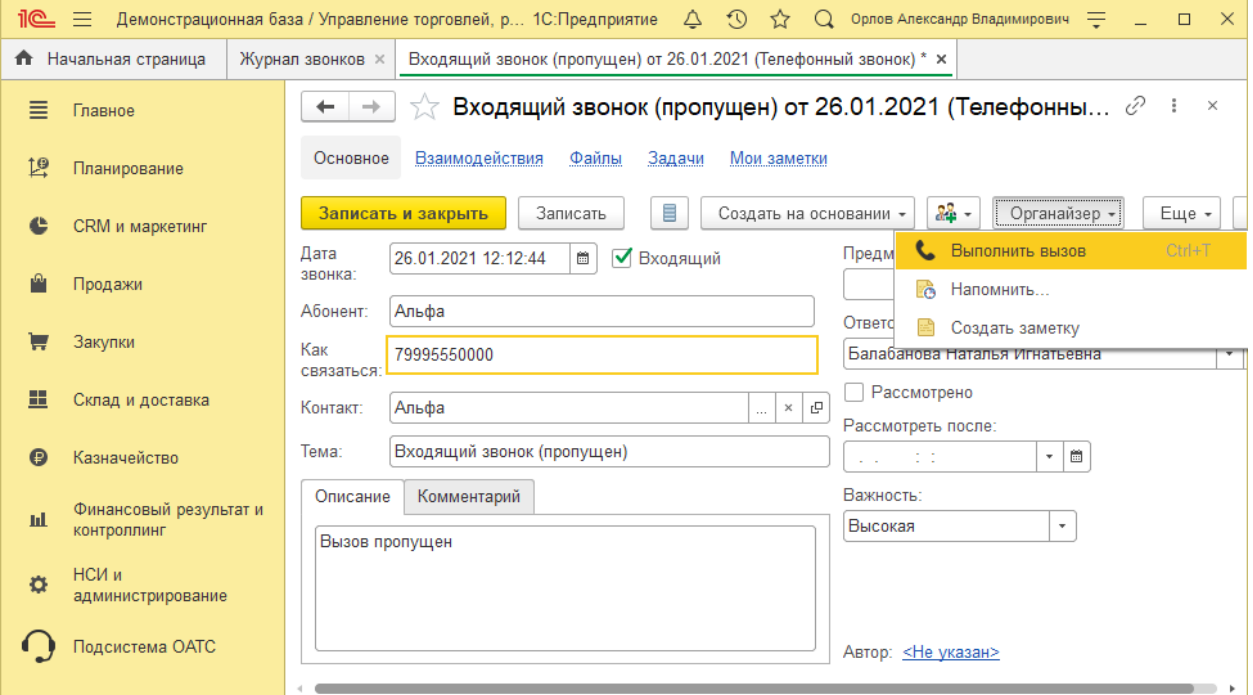

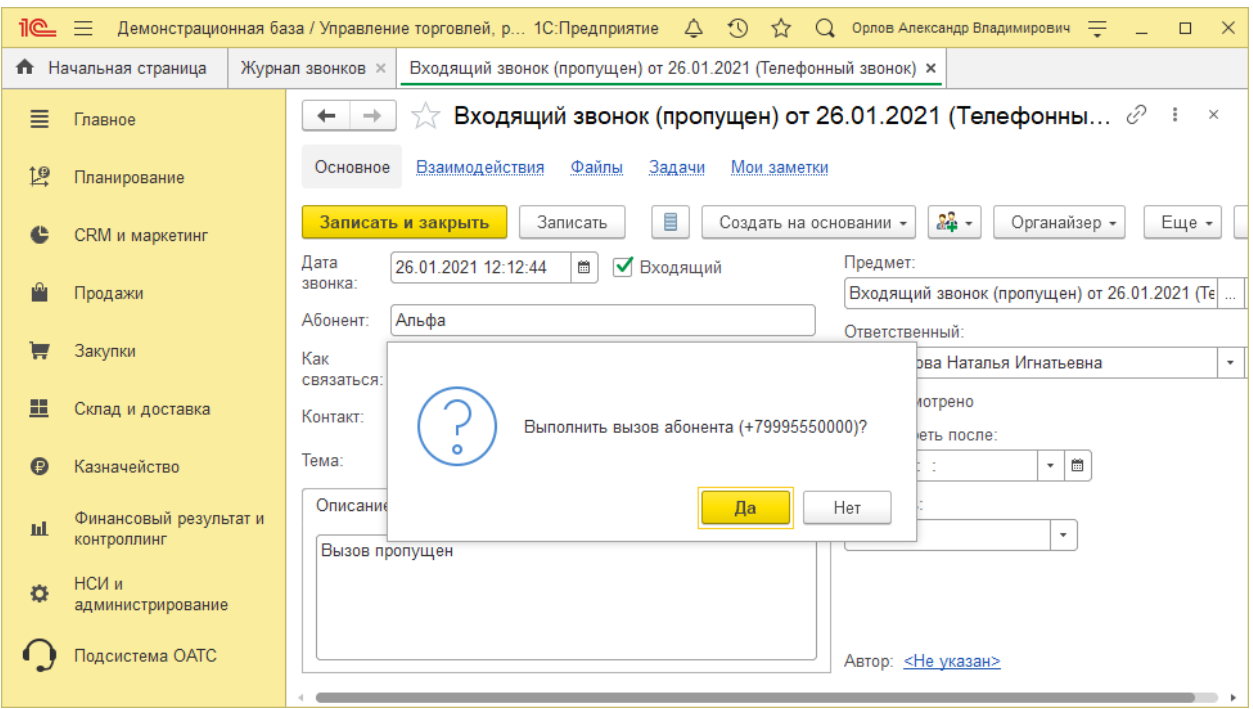

Подсистема предоставляет возможность загрузки файлов записей звонков (для тех абонентов ОАТС, для которых такая функция активирована).

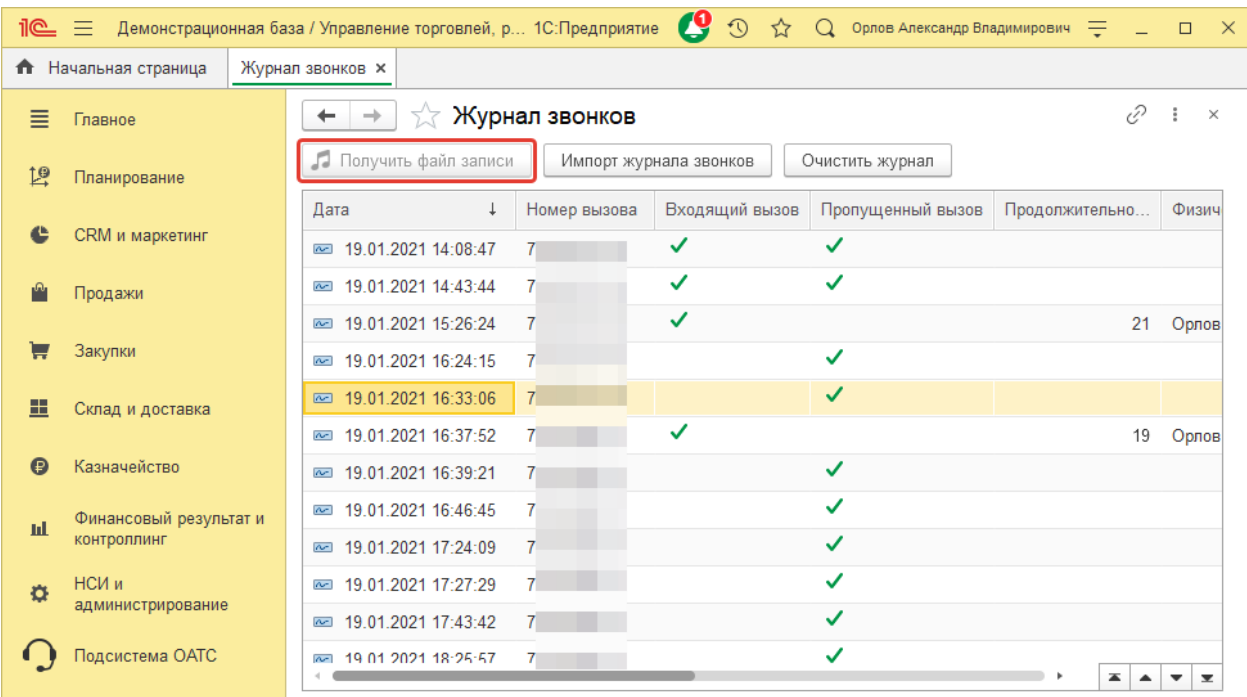

Для оценки эффективности использования телефонной связи можно использовать отчет подсистемы.

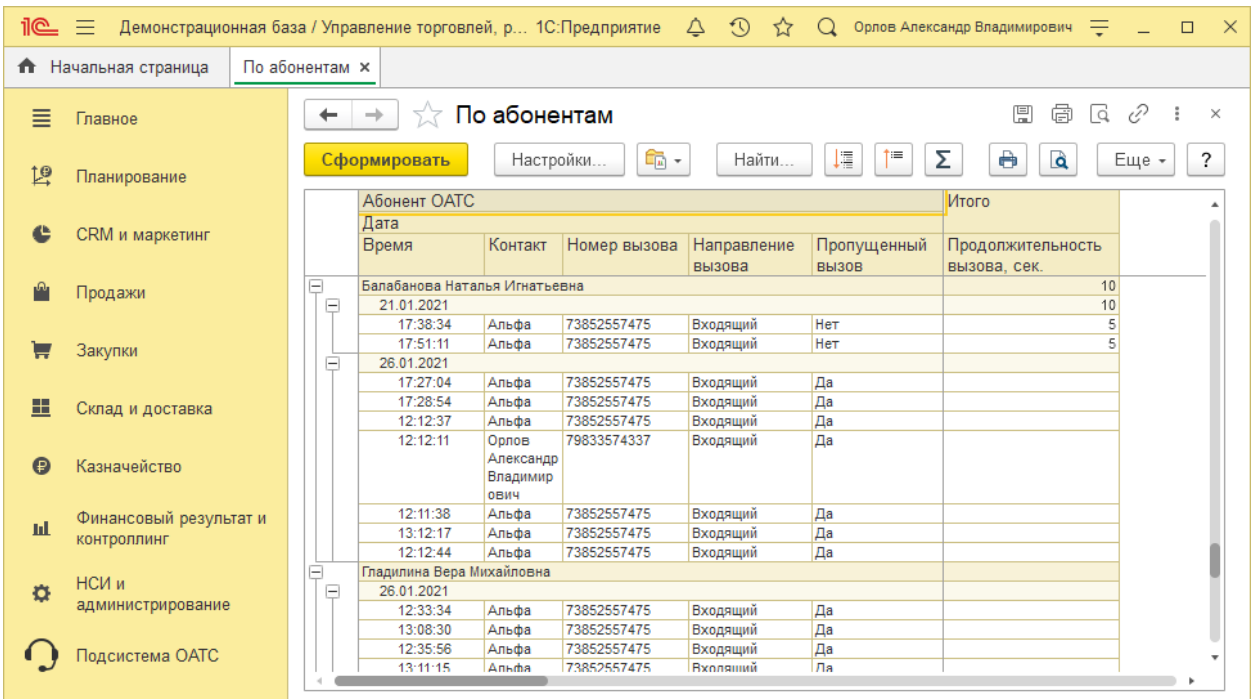

#### <span id="page-8-0"></span>Состав подсистемы

Подсистема интеграции с ОАТС (Подсистема ОАТС) представлена следующими объектами конфигурации:

**Модуль управляемого приложения** – изменения предопределенных процедур.

**Общие модули** – содержат методы, реализующие представленные возможности.

**Роли**:

*Администратор ОАТС* – права настройки параметров Подсистемы ОАТС.

*Пользователь ОАТС* – базовые права пользователя-абонента ОАТС.

*Пользователь веб-сервиса ОАТС* – права служебного пользователя для обеспечения доступа к методам HTTP-сервиса.

#### **Регламентные задания:**

*Обработка журнала запросов* – дополнительная обработка журнала взаимодействия с ОАТС, в т.ч. регистрация записей журнала звонков, создание документов вида "Телефонный звонок".

#### **Общие формы:**

*Мастер настройки параметров подсистемы ОАТС* – средство настройки параметров подсистемы, а так же активации продукта. Обеспечивает первоначальное наполнение ИБ объектами разграничения доступа.

#### **Общие команды:**

*Выполнить вызов* – объект, обеспечивающий отражения навигационной ссылки обеспечения вызова требуемого абонента в объектах вида:

- документ "Телефонный звонок";
- справочник "Контрагенты";
- справочник "Партнеры";
- справочник "Контактные лица партнеров";
- справочник "Физические лица".

**Общие картинки** – пиктограммы представления объектов и уведомлений.

#### **HTTP-сервисы:**

*HTTPСервис ОАТС* – методы обработки входящих уведомлений ОАТС.

#### **Перечисления:**

*Виды событий ОАТС* – перечень видов событий ОАТС.

*Типы событий ОАТС* – перечень типов событий ОАТС.

*Ограничения вызовов ОАТС* – перечень ограничений вызовов ОАТС.

#### **Отчеты:**

*Анализ звонков ОАТС* – отчет представления зарегистрированных звонков.

#### **Планы видов характеристик:**

*Параметры подсистемы ОАТС* – перечень настроек подсистемы.

#### **Регистры сведений:**

*Абоненты ОАТС* – список абонентов (сотрудников компании), для которых регистрируются уведомления о вызовах.

*Журнал запросов* – записи взаимодействия с ОАТС.

*Журнал звонков* – зарегистрированные звонки абонентам(ов) ОАТС.

*Значение параметров подсистемы ОАТС* – установленные значения настроек Подсистемы.

*Подписки абонентов* – сведения о зарегистрированных подписках абонентов на получение уведомлений от ОАТС.

*Уведомления пользователей* – список подготовленных для отображения уведомлений. Строки регистра выступают основой для вывода оповещений пользователю-абоненту ОАТС.

#### *Важно***!**

В состав Подсистемы ОАТС включены и объекты стандартных библиотек для удобства внедрения объектов. Нет необходимости замещать свойства этих объектов, если они не содержат программный код решения. Те объекты стандартных библиотек, что содержат необходимые изменения, включены в подсистему решения "Подсистема ОАТС".

## <span id="page-10-0"></span>Интерфейс подсистемы

Для удобства взаимодействия с прикладными объектами в интерфейсе прикладного решения представлен раздел "Подсистема ОАТС".

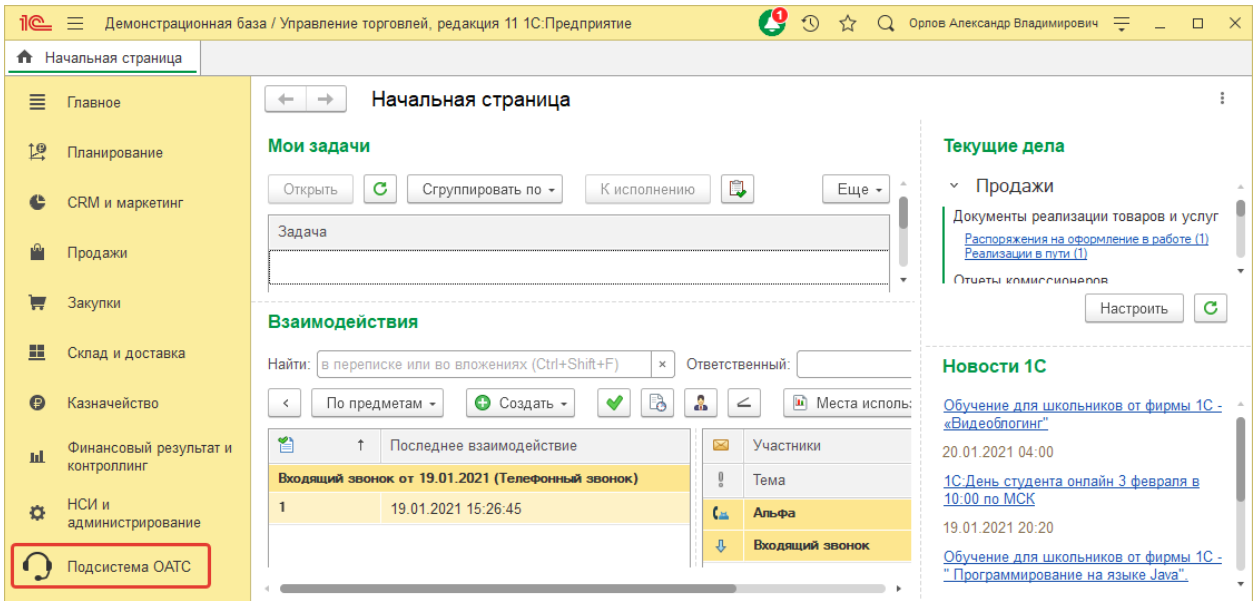

Навигационные ссылки предоставляют доступ к прикладным объектам для пользователя.

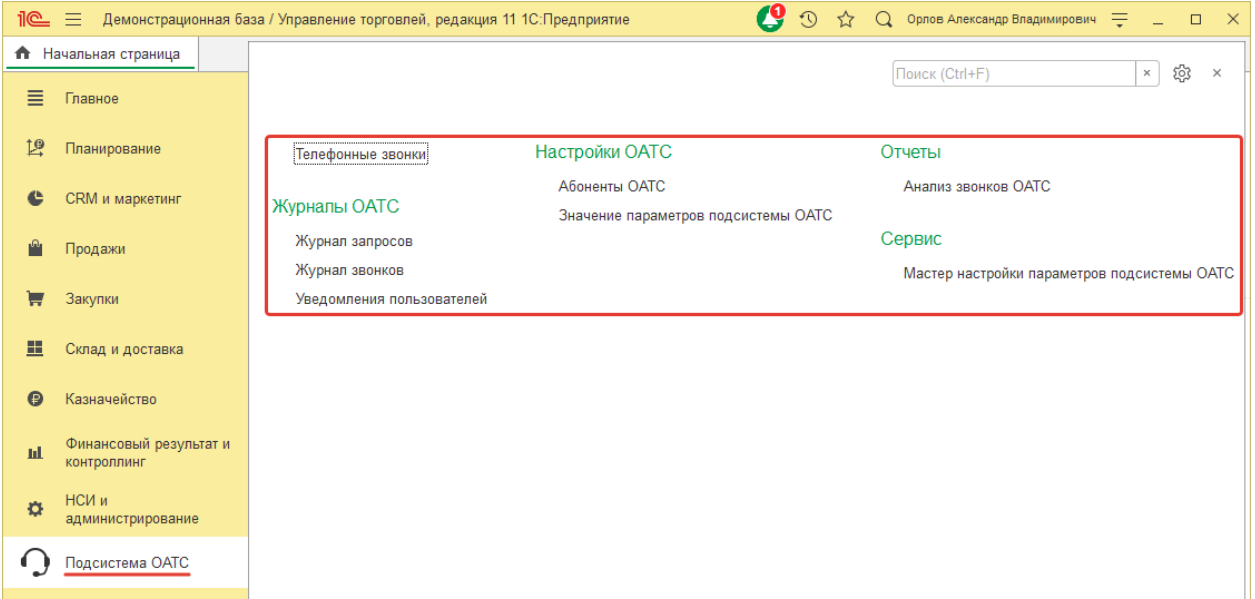

Перечень представляемых ссылок определяется версией продукта и разрешениями назначенных ролей текущего пользователя.

Перечень абонентов (сотрудников) ОАТС представлен в соответствующем списке. Здесь имеется возможность автоматического заполнения списка по данным системы Ростелеком. При этом значения ряда свойств могут быть определены на основании:

- Телефона пользователя для определения реквизита "Пользователь";
- Мобильного телефона физического лица для "Физическое лицо".

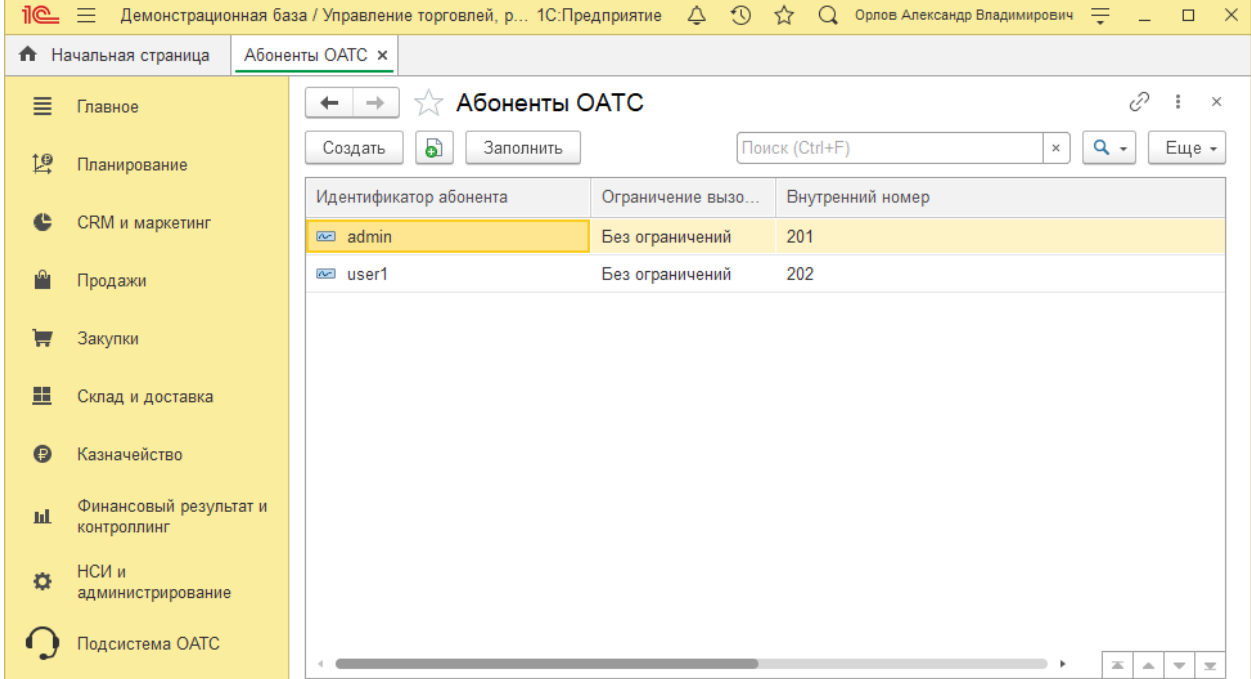

Здесь же предусмотрена возможность управления ограничениями вызовов абонентов.

#### *Важно***!**

Следует отметить, что изменения ограничений вызовов, установленные в Личном кабинете облачной АТС не актуализируются в списке абонентов подсистемы.

В форме списка Журнала звонков представлена возможность импорта отсутствующих (незарегистрированных в период отключения 1С:Предприятие) записей, а так же получения файла записи разговора (если для абонента активирована соответствующая настройка).

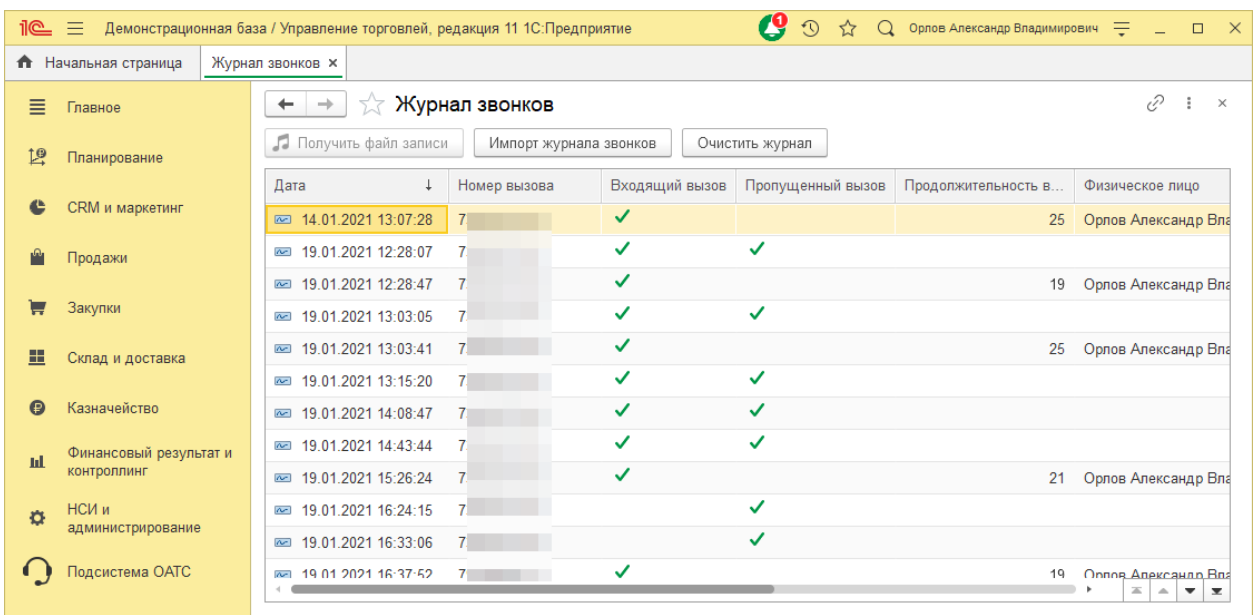

Анализ данных о звонках возможен различными вариантами настроек отчета подсистемы.

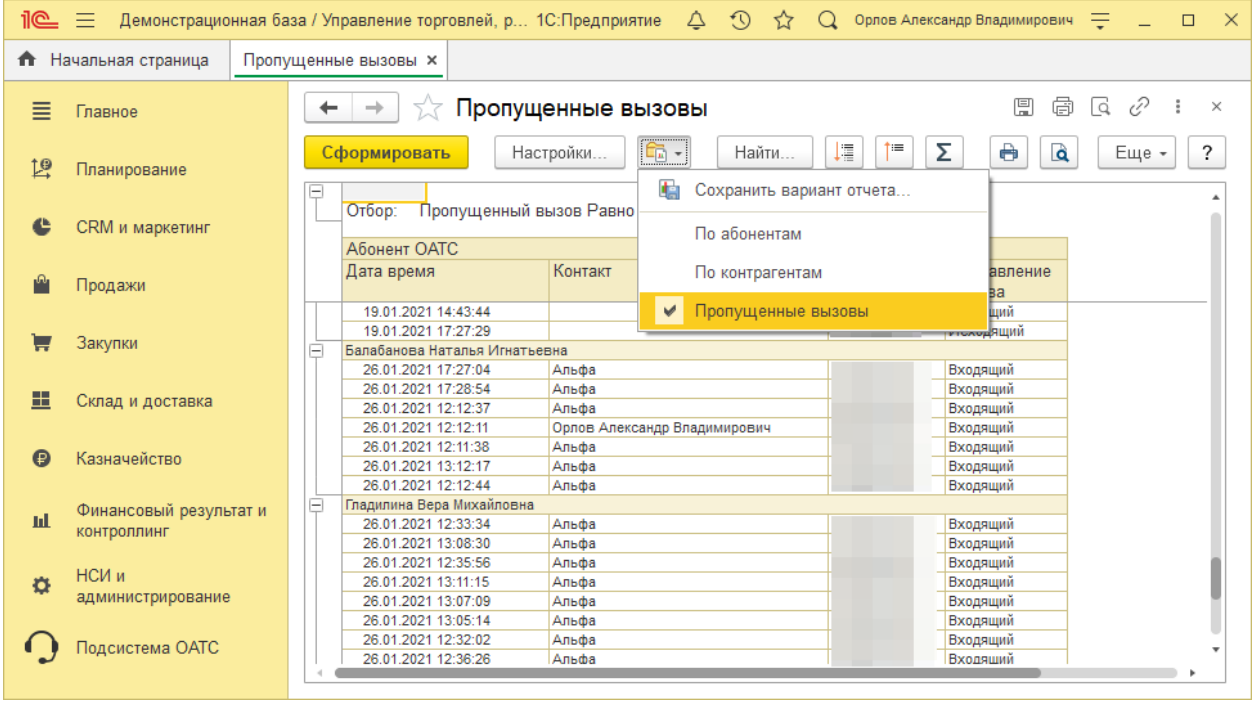

## <span id="page-13-0"></span>**Глава 2. Подготовка подсистемы к работе**

#### <span id="page-13-1"></span>Обновление конфигурации

Установка продукта заключается в помещении объектов подсистемы в конфигурацию прикладного решения "1С:Предприятие 8", например, путем сравнения и объединения с конфигурацией из файла.

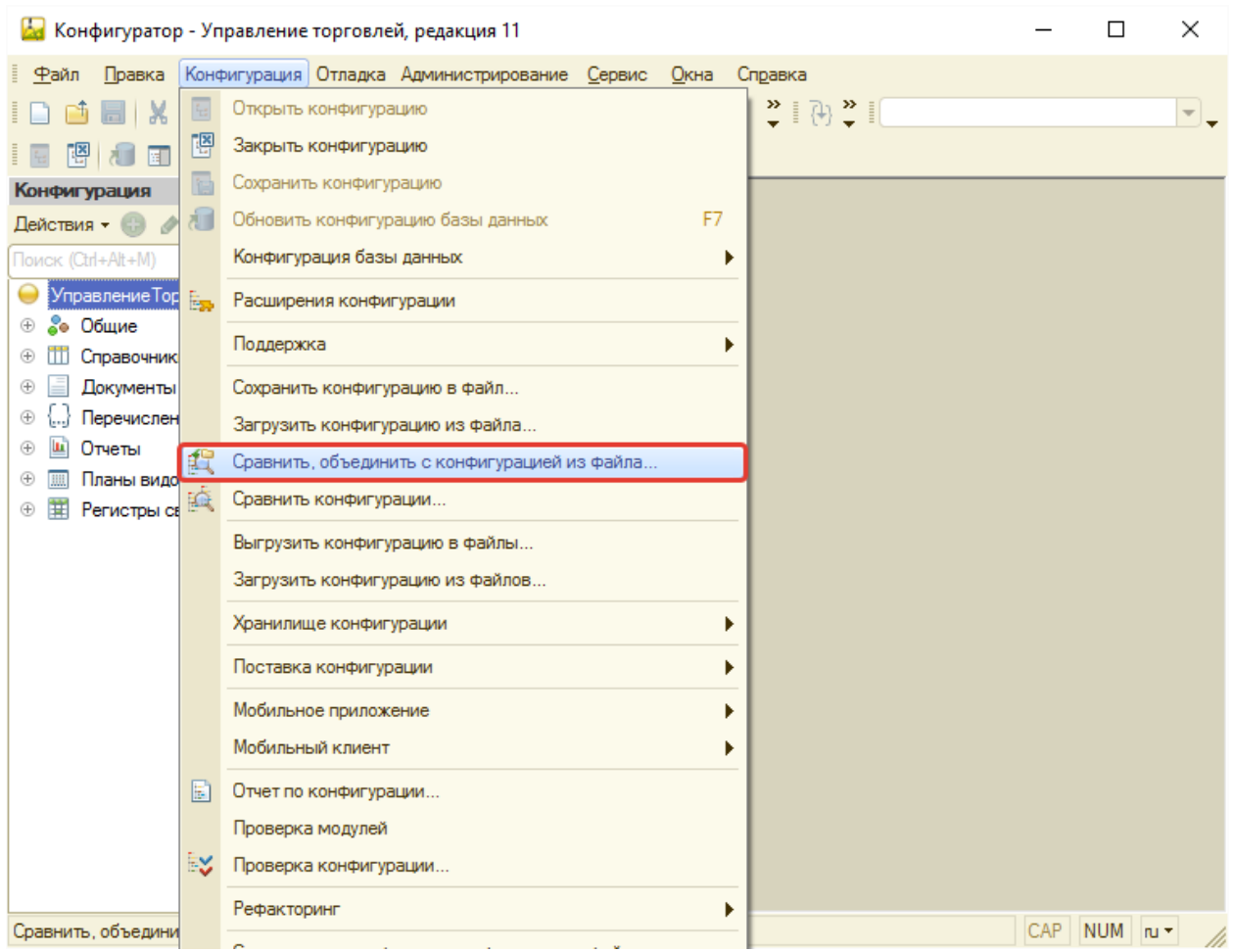

#### *Важно***!**

Порядок обновления конфигураций определяется документацией к системе 1С:Предприятие 8 и не рассматривается подробно в данном руководстве.

Для удобства дополнения конфигурации информационной базы объектами Подсистемы можно воспользоваться функцией "Отметить по подсистемам файла" конфигуратора, предварительно сняв отметки со всех объектов.

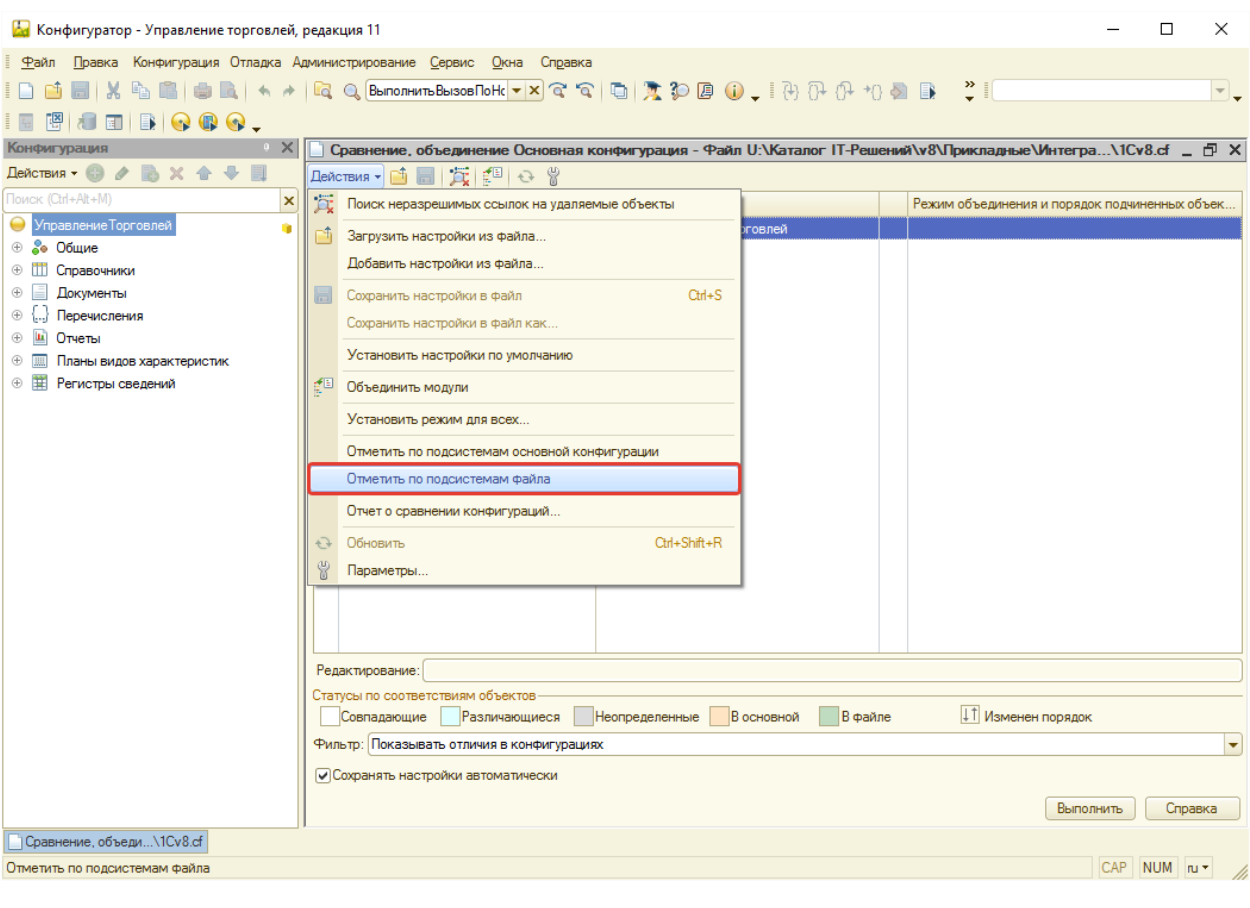

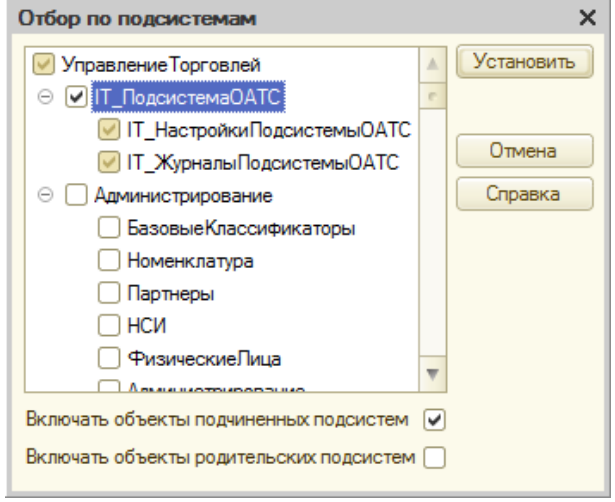

Для исключения замещения объектов типовой конфигурации уместно установить режим объединения объектов, указав приоритет основной конфигурации.

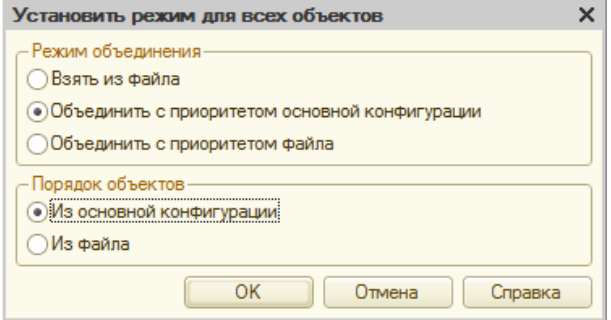

Следует обратить внимание на изменения Модуля управляемого приложения. Их также требуется представить в конечной конфигурации.

Важным шагом обновления типового прикладного решения, основанного на Библиотеке стандартных подсистем, является этап обновления описания добавленных объектов. Для активации этой функции следует запустить прикладное решение с ключом */C ЗапуститьОбновлениеИнформационнойБазы*.

## <span id="page-16-0"></span>Настройка подсистемы

#### *Важно***!**

Порядок настройки интеграции на стороне Виртуальной АТС (требуется для обеспечения работы системы) не представлен в данной документации и определяется инструкциями, опубликованными на сайте Ростелеком.

Настройка параметров взаимодействия с ОАТС возможна посредством Мастера, навигационная ссылка открытия которого представлена в панели навигации раздела.

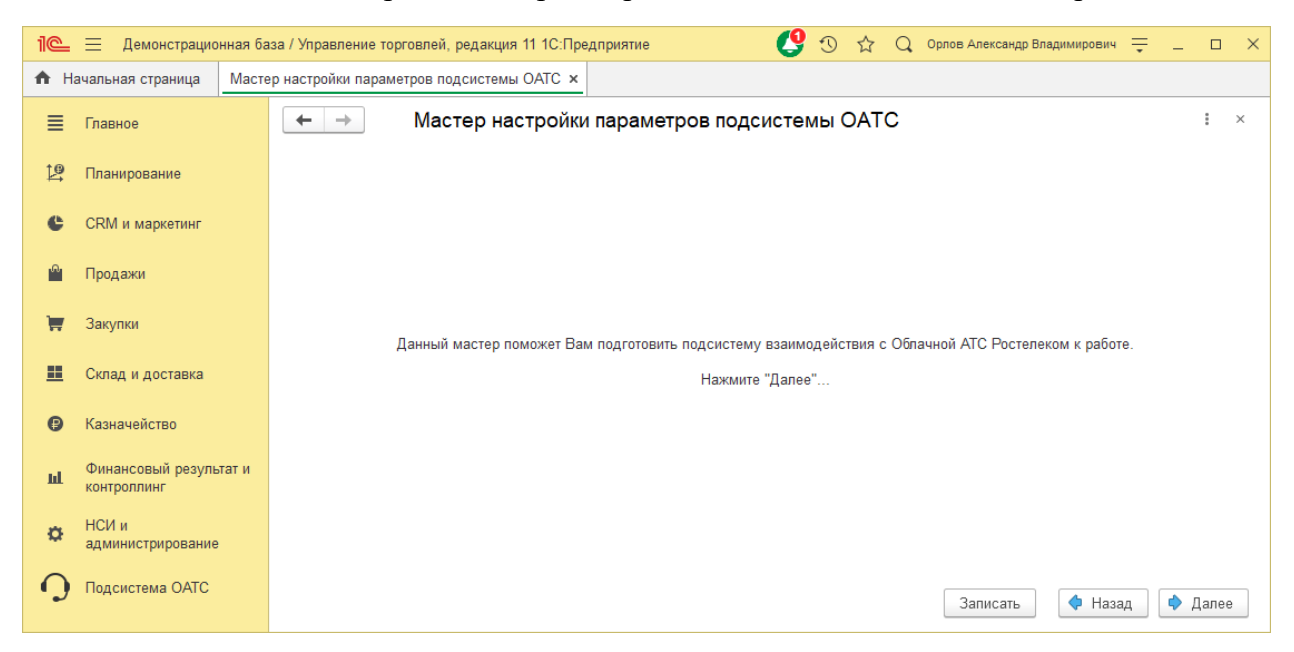

Основные параметры в форме Мастера уже определены, однако некоторые значения (в том числе, представленных в Личном кабинете Виртуальной АТС Ростелеком) следует указать для обеспечения возможности взаимодействия.

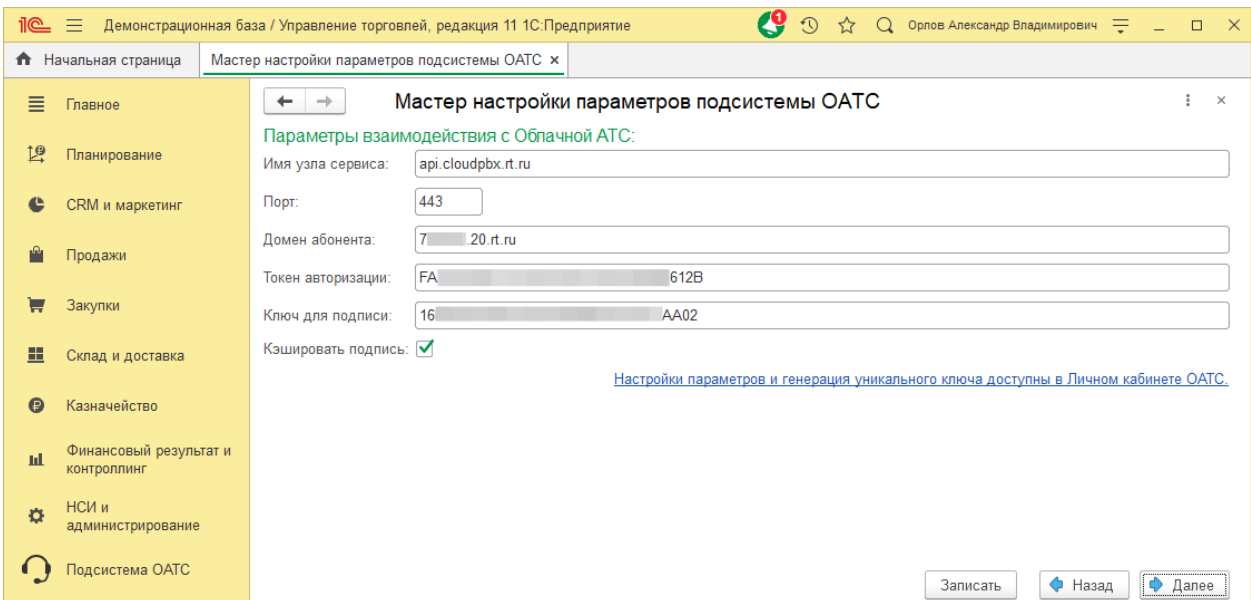

#### Здесь:

- *Имя узла сервиса* адрес API Ростелеком.
- *Порт* порт узла API Ростелеком (определяет использование SSL). Для использования SSL-соединения с API Ростелеком требуется загрузить сертификат безопасности веб-сервера в Личном кабинете Виртуальной АТС.
- *Домен абонента* значение домена пользователя.
- *Токен авторизации* уникальный код идентификации.
- *Ключ для подписи* уникальный ключ для подписи.
- *Кэшировать подпись* флаг, определяющий кэширование служебных данных, позволяющее ускорить процесс сетевого взаимодействия между узлами (в ряде случаев обращение к внешним узлам не производится, используется кэшированное значение).

Для обеспечения возможности получения сведений о звонках со стороны ОАТС, [требуется опубликовать](#page-21-0) (на веб-сервере) и указать адрес доступа HTTP-сервиса, представленного в конфигурации.

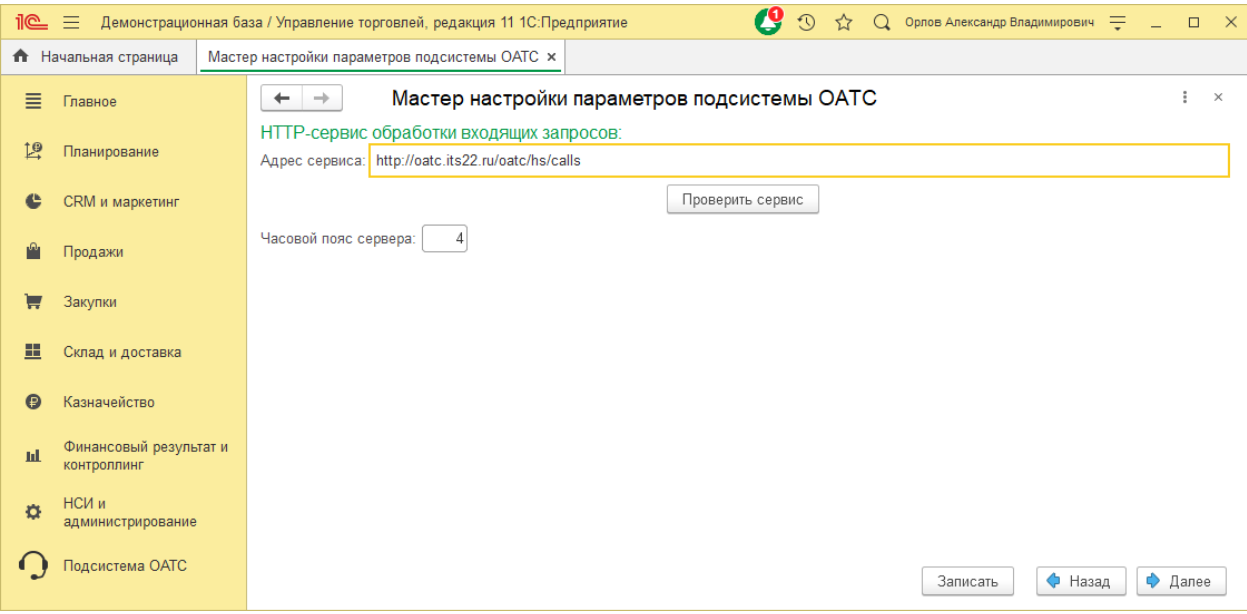

Рекомендуется выполнить проверку доступности сервиса (по кнопке "Проверить сервис"). При этом в журнале регистрации системы должна появиться запись о результатах проверки. Этот момент требуется проконтролировать по итогам проверки сервиса.

Здесь же предусмотрено указание часового пояса сервера, где опубликован веб-сервис, для актуализации отметок времени импортируемых из ОАТС событий.

Параметры динамической маршрутизации позволяют определить направление входящего вызова на определенного абонента (сотрудника).

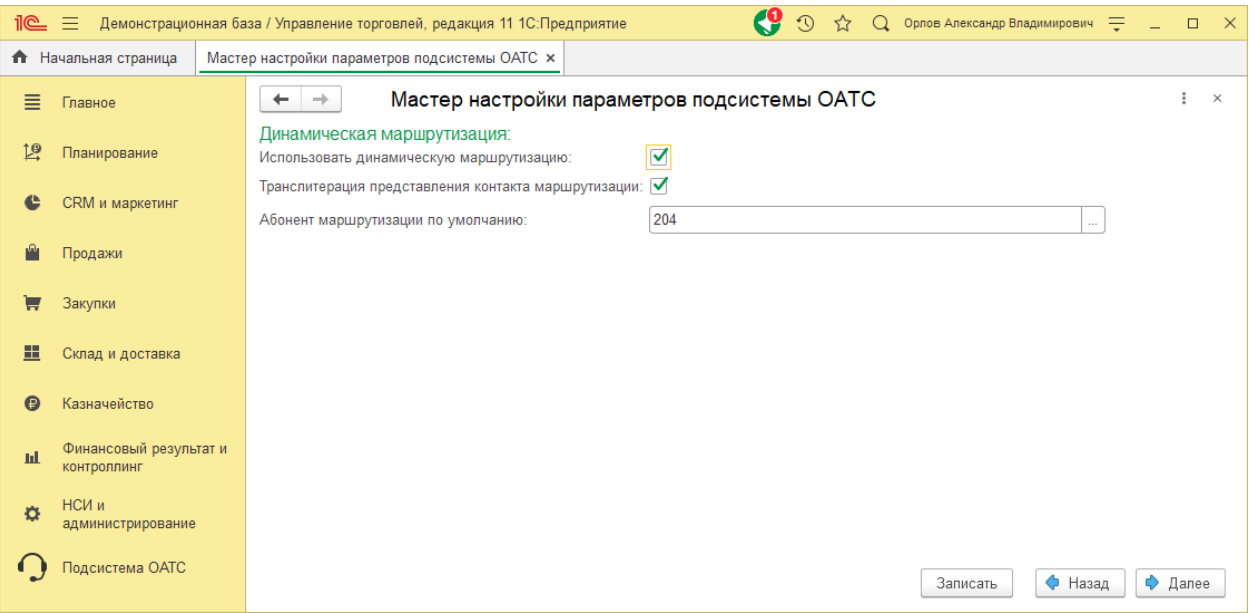

Здесь:

- *Использовать динамическую маршрутизацию* активирует функциональность подсистемы.
- *Транслитерация представления контакта маршрутизации* обеспечивает перевод кириллических символов представления клиента в латинские (для отображения в форме произвольного софтфона, в котором принимается вызов).
- *Абонент маршрутизации по умолчанию*  внутренний номер, либо элемент справочника Сотрудники, соответствующий пользователю, который будет принимать вызовы новых клиентов.

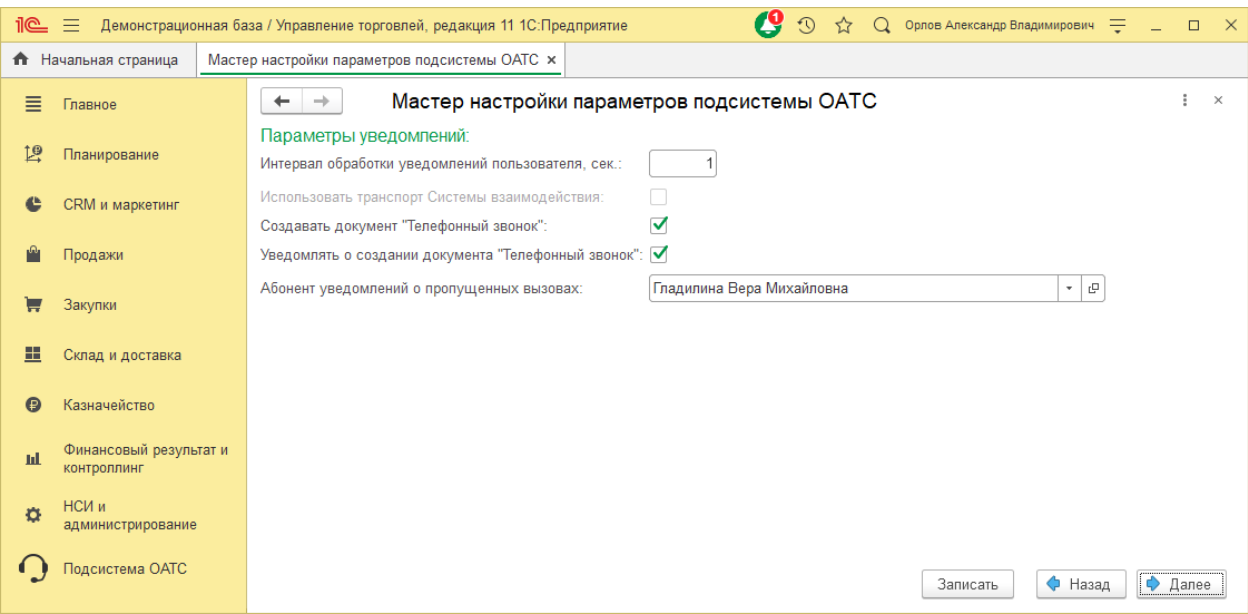

Важными настройками подсистемы являются и Параметры уведомлений.

При этом, настройки определяют:

- *Интервал обработки уведомлений пользователя* периодичность анализа записей регистра, содержащего сведения уведомлений, которые необходимо отобразить пользователю.
- *Использовать транспорт Системы взаимодействия* определяет использование возможности платформы для передачи сведений об уведомлениях с сервера на клиент. Не используется в текущей версии продукта.
- *Создавать документ "Телефонный звонок"* определяет создание документа указанного вида для каждого вызова: входящего и исходящего, состоявшегося и пропущенного.
- *Уведомления о создании документа "Телефонный звонок"* позволяет указать необходимость отображения всплывающих уведомлений при создании документа регистрации звонка.
- *Абонент уведомлений о пропущенных вызовах*  пользователь, которому будут выводиться уведомления о пропущенных вызовах (в т.ч. создание документа Телефонный звонок), для которых целевой абонент не определен.

Для управления доступом в информационной базе, основанной на типовой конфигурации, могут потребоваться объекты – группы, объединяющие роли подсистемы. Их создание производится по кнопке "Записать". Имена новых объектов определяются на данном этапе работы Мастера.

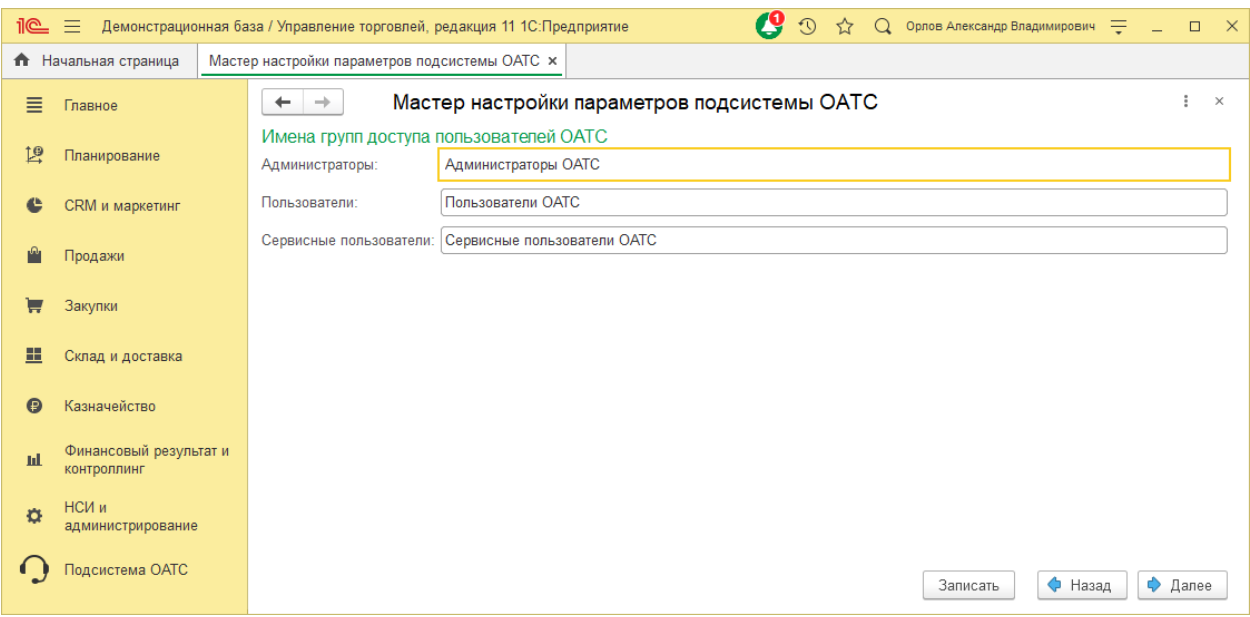

Перед использование экземпляра продукта необходимо его активировать.

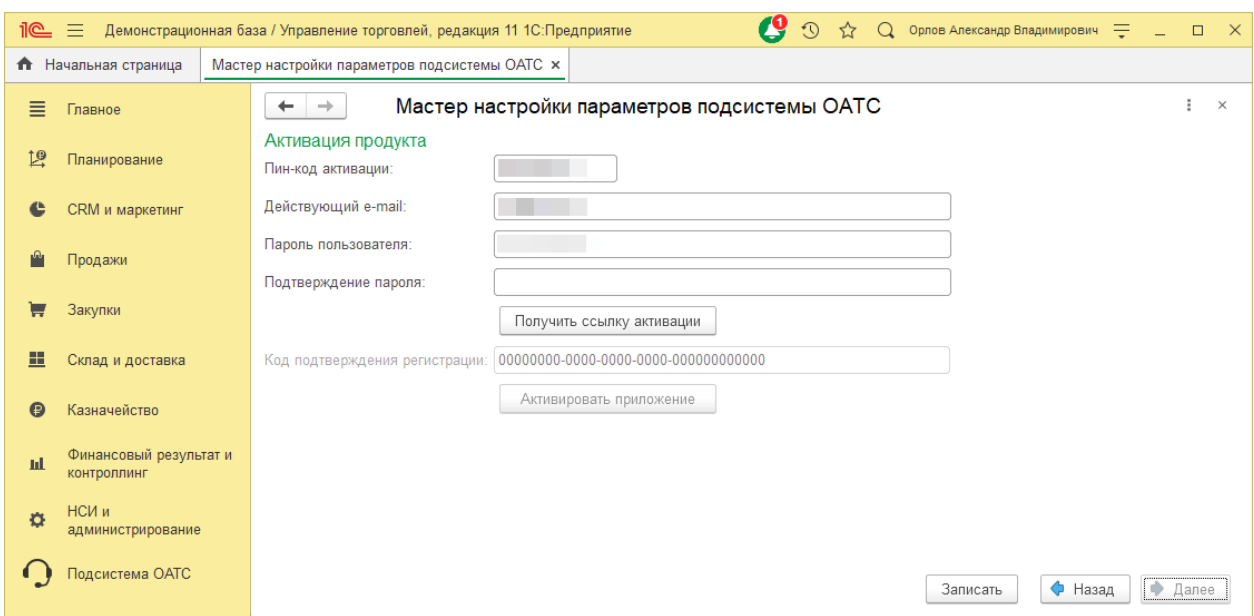

Процесс активации:

- 1. Определить Параметры взаимодействия с Облачной АТС.
- 2. Указать данные активации:
	- *Пин-код активации* уникальное значение экземпляра приложения.
	- *Действующий e-mail* адрес электронной почты, куда будет направлено письмо со ссылкой активации.
	- *Пароль пользователя* пароль пользователя активации (будет создан автоматически на сервисе активации).
	- *Подтверждение пароля* значение контроля правильности указания пароля (следует указывать перед запросом ссылки активации на действующий email).
- 3. Нажать кнопку **Получить ссылку активации**.
- 4. Перейти на страницу Сервиса авторизации приложений по ссылке из письма активации (направляется автоматически по указанному адресу).
- 5. Вставить в поле *Код подтверждения регистрации* значение, представленное на странице Сервиса авторизации приложений.
- 6. Нажать кнопку **Активировать приложение**. Результат активации будет представлен на экране.

В завершении настройки необходимо указать участников групп доступа, и заполнить список абонентов ОАТС, определенный в личном кабинете сервиса. После этого функциональность будет обеспечена.

#### *Важно***!**

Для пользователей ИБ, которым нужно выводить уведомления о вызовах, нужно предоставить профиль групп доступа "Пользователь подсистемы ОАТС", чтобы роль "Пользователь ОАТС" была назначена им (можно проверить данный момент в списке пользователей в режиме Конфигуратор).

Технические сведения ошибок исполнения механизмов подсистемы могут быть получены в Журнале регистрации "1С:Предприятие".

## <span id="page-21-0"></span>Публикация HTTP-сервиса

Для обеспечения возможности приема уведомлений от ОАТС в прикладном решении представлен HTTP-сервис, который должен быть опубликован на веб-сервисе. При этом пользователь, от имени которого осуществляется взаимодействие с методами прикладного решения должен быть представлен в группе доступа, включающей роль "Пользователь сервиса ОАТС".

#### *Важно***!**

Указать пользователя, от имени которого будет осуществляться взаимодействие с прикладным решением, можно в строке соединения (свойство "ib" ветви "point" служебного файла "default.vrd").

Для файлового варианта ИБ следует опубликовать Тонкий и вебклиент, в противном случае фоновые задания обработки журналов звонков выполняться не будут.

#### <span id="page-21-1"></span>Указание обслуживаемых абонентов

Для начала взаимодействия с Облачной АТС, необходимо заполнить список "Абоненты ОАТС". Для представленных в списке абонентов будет обеспечен сбор данных журналов, а также вывод уведомлений.

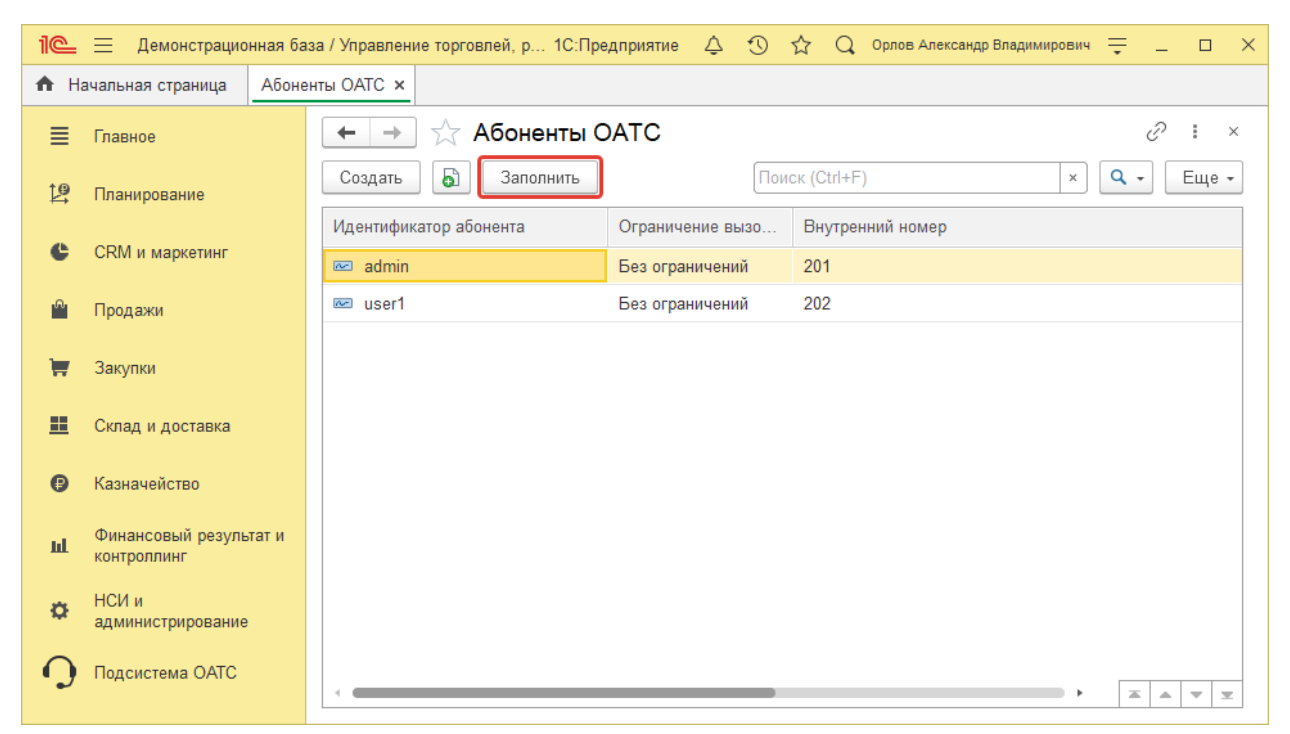

### <span id="page-22-0"></span>Использование динамической маршрутизации

Для сокращения числа переключений входящих вызовов клиентов имеется возможность активировать динамическую маршрутизацию (определяется свойством Мастера настройки параметров подсистемы).

Использование динамической маршрутизации перенаправляет входящий вызов на абонента, соответствующего значению "Основной менеджер" карточки клиента (партнера, контрагента, контактного или физического лица). Если основной менеджер клиента не определен, используется настройка "Абонент маршрутизации по умолчанию" (может быть указан номер абонента/группы абонентов, либо пользователь).

При динамической маршрутизации в софтфоне абонента будет отображаться представление клиента, полученного из ИБ.

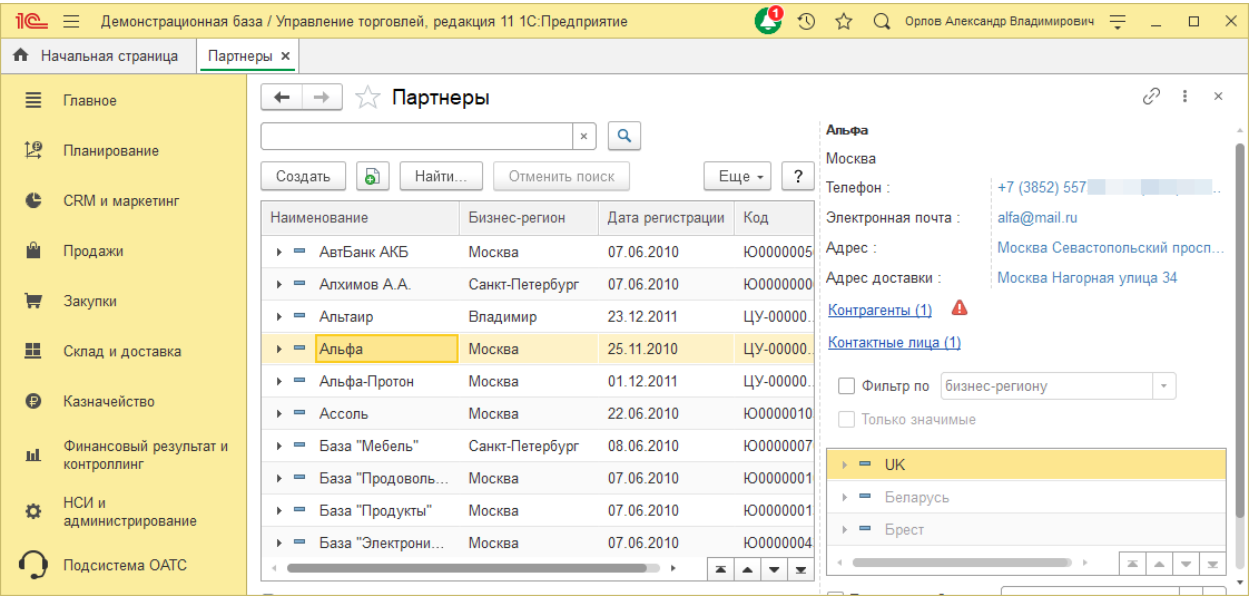

При необходимости транслитерации (использования латинских символов для приложений с особой кодировкой) представления клиента нужно активировать соответствующий параметр подсистемы.

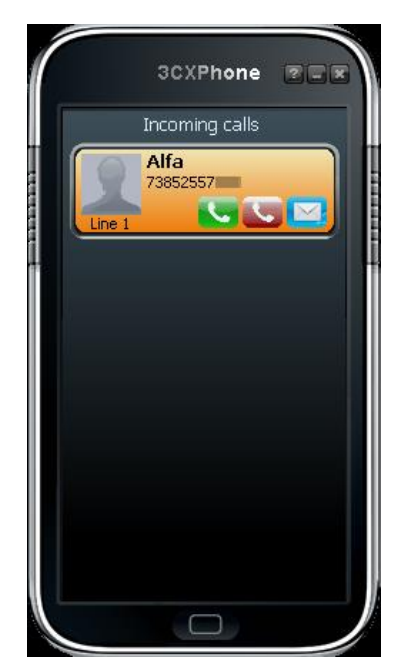